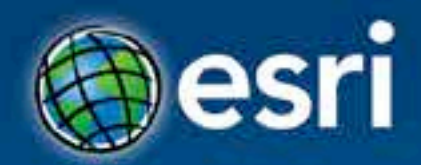

# **Building Real Time Web Applications with GeoEvent Processor**

Ken Gorton, Esri

**Esri Developer Summit Washington, DC** 

### **Agenda**

- **An example of how real-time streaming data could save your life**
- **Brief intro to Geoevent Processor**
- **Some useful GEP outputs (Feature Service, Web Sockets using JSON)**
- **Some web app components to consume them (FeatureLayer – with or without refresh, Stream Layer)**

Demo

**How real-time streaming GIS data will save humanity and prevent the downfall of civilization as we know it**

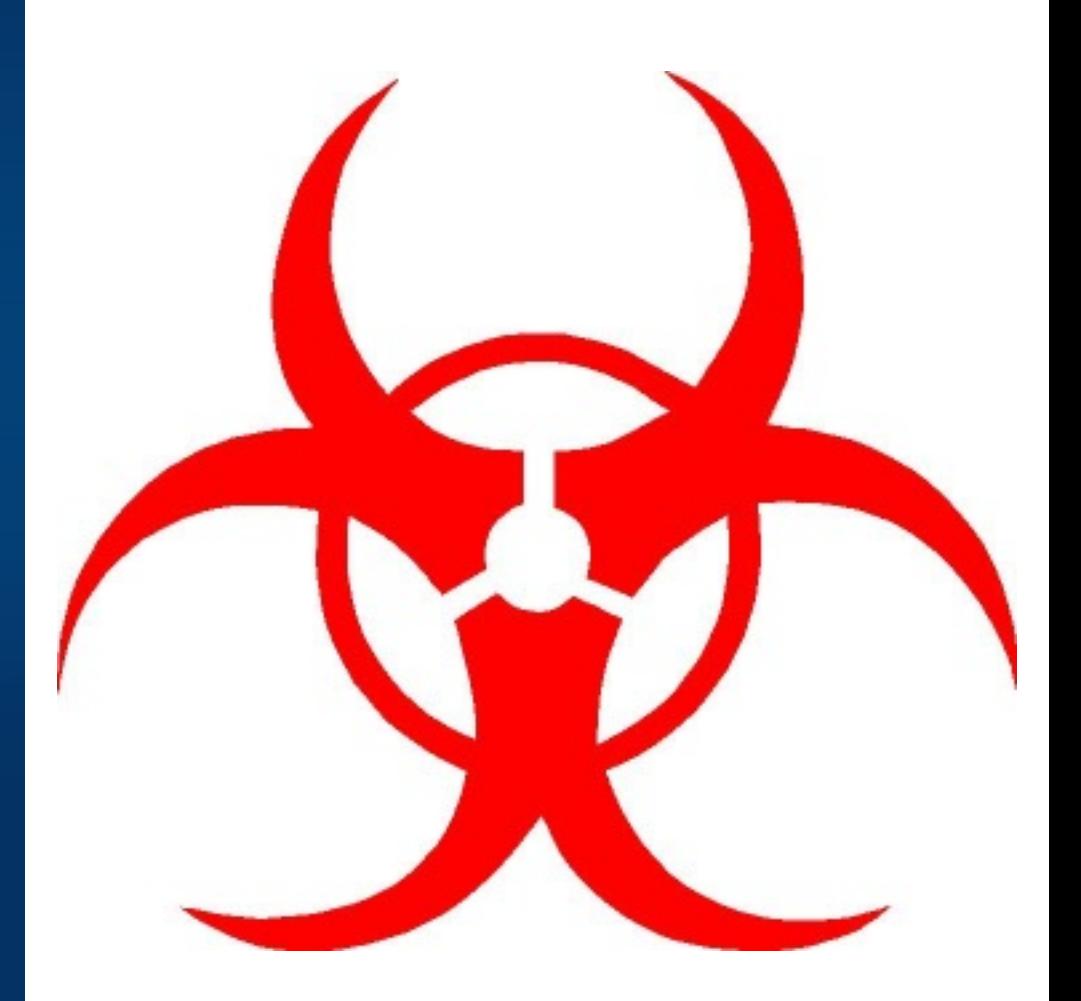

### **GIS Data**

• **GIS data typically represents state at a specific moment in time: "historic", "current", or "future".**

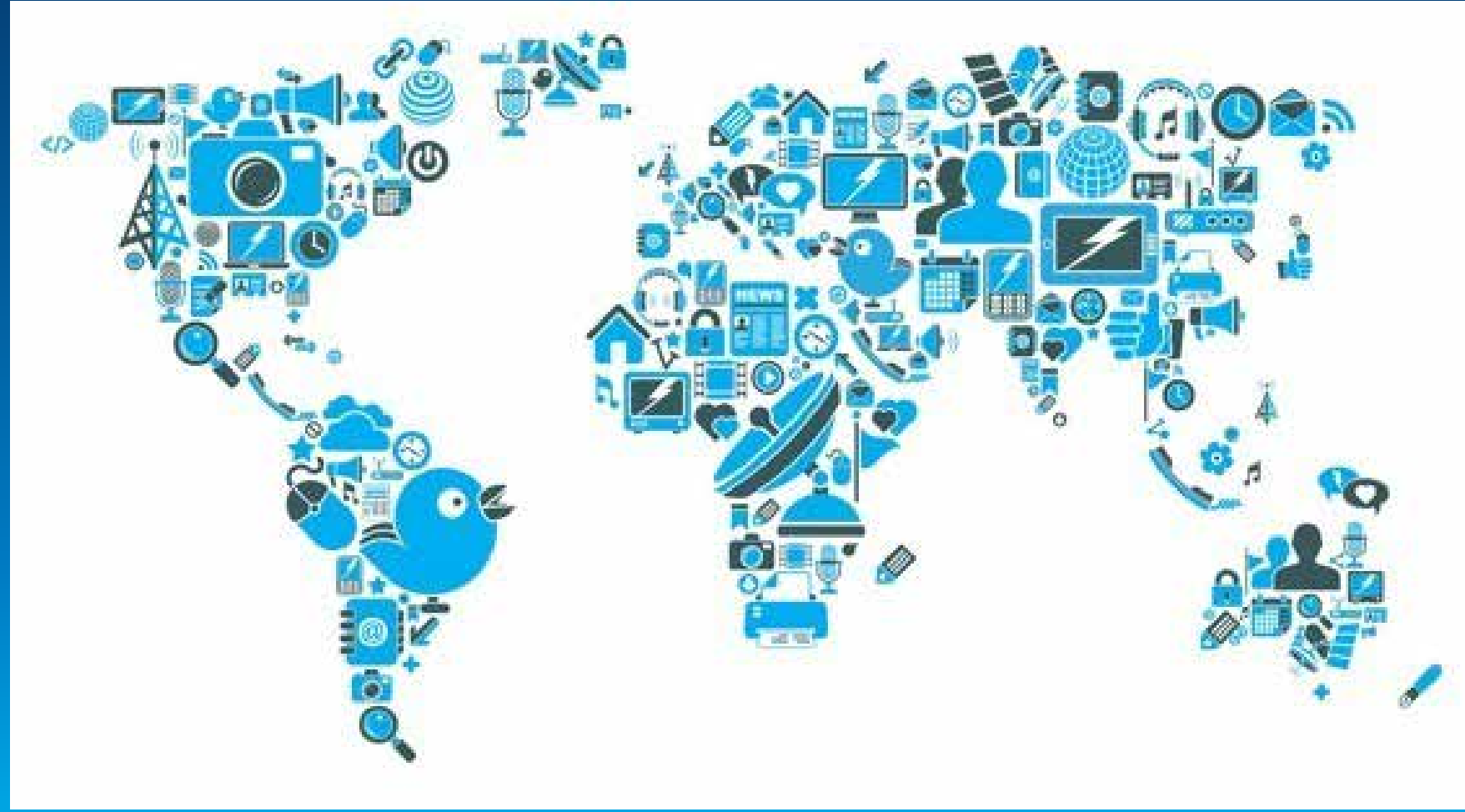

Credit: iStockphoto/chris\_lemmens

#### **Real-time GIS data**

- **Real-time GIS data is a continuous stream of events flowing from sensors where each event represents the latest state of the sensor.**
	- **Emergency Response**
	- **Utility Networks and Warehouses**
	- **Environmental**

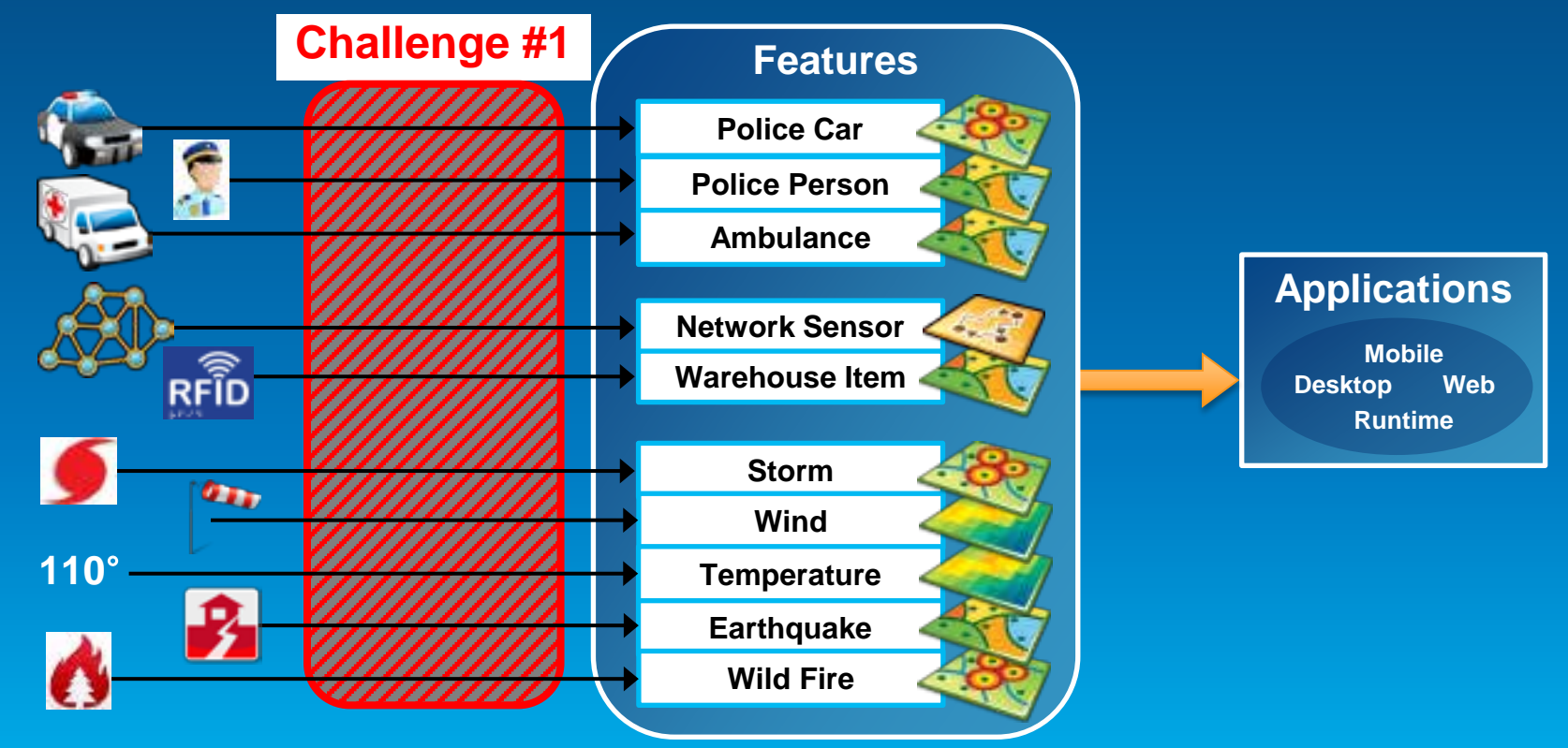

### **Analyzing real-time GIS data**

• **Are my field personnel working within the designated project area?**

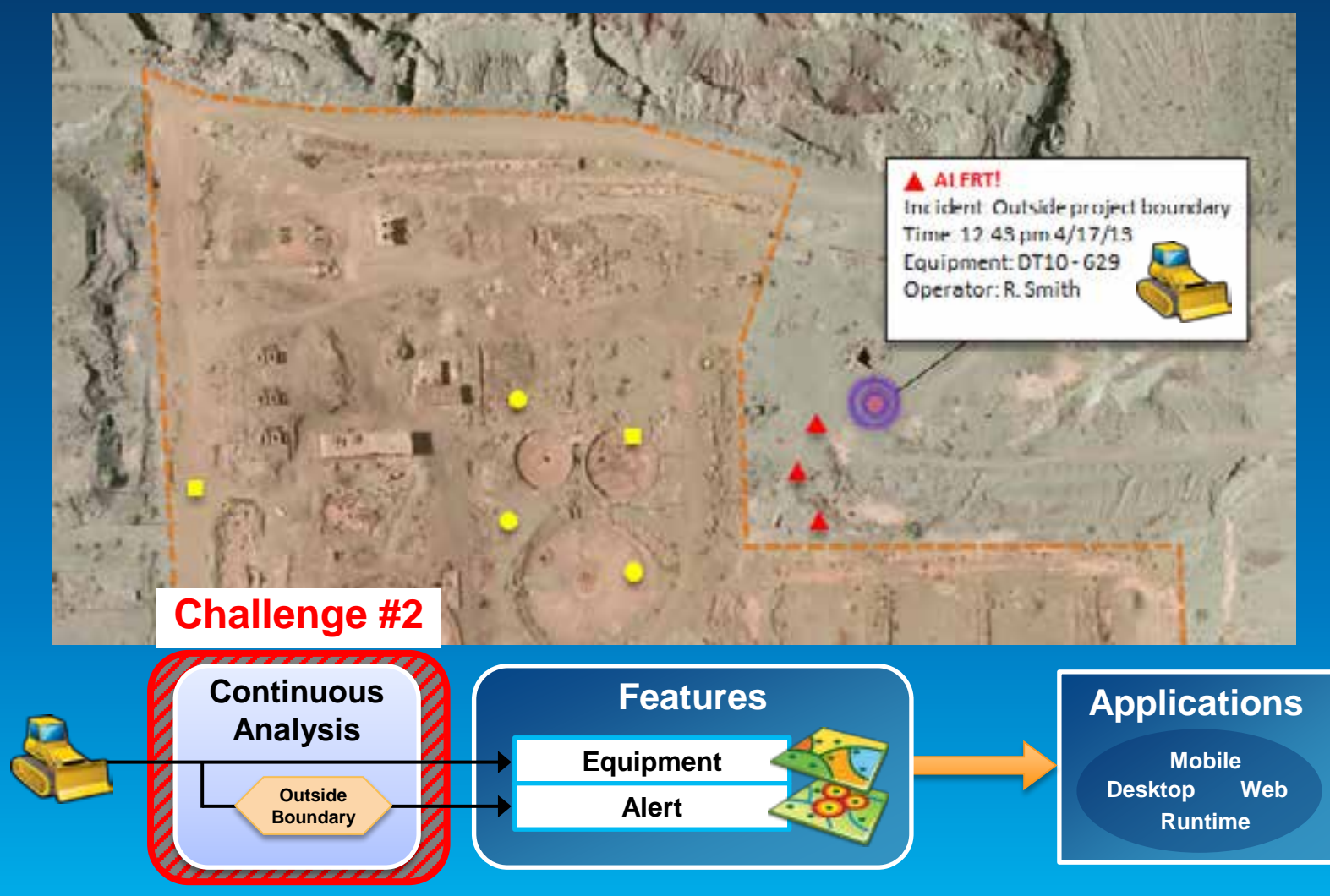

#### **Analyzing real-time GIS data**

• **Tell customer when their delivery truck is 15 minutes away.**

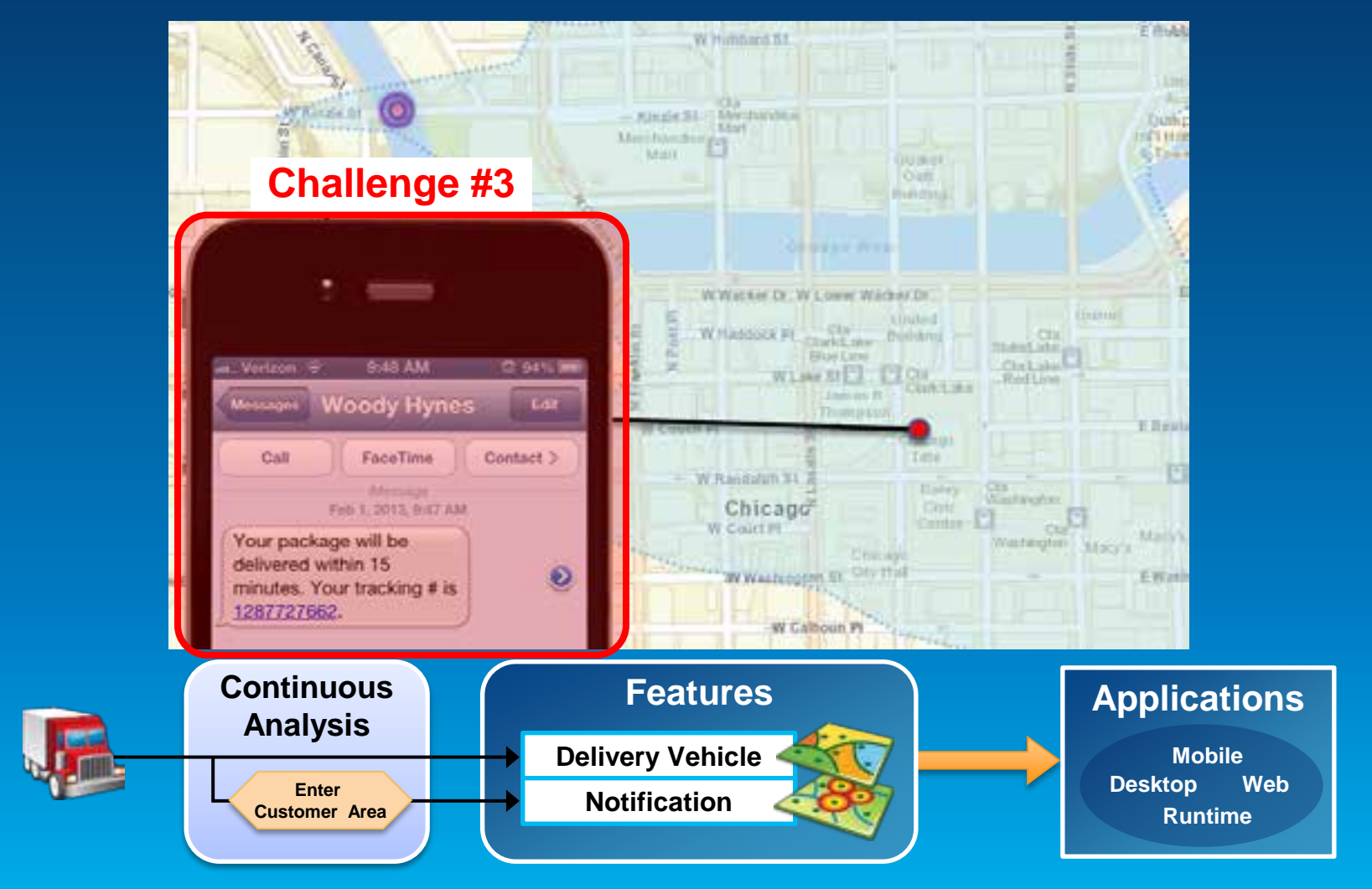

### **ArcGIS GeoEvent Processor for Server**

- **Receives real-time streaming data**
- **Performs continuous processing and analysis**
- **Sends updates and alerts to those who need it where they need it**

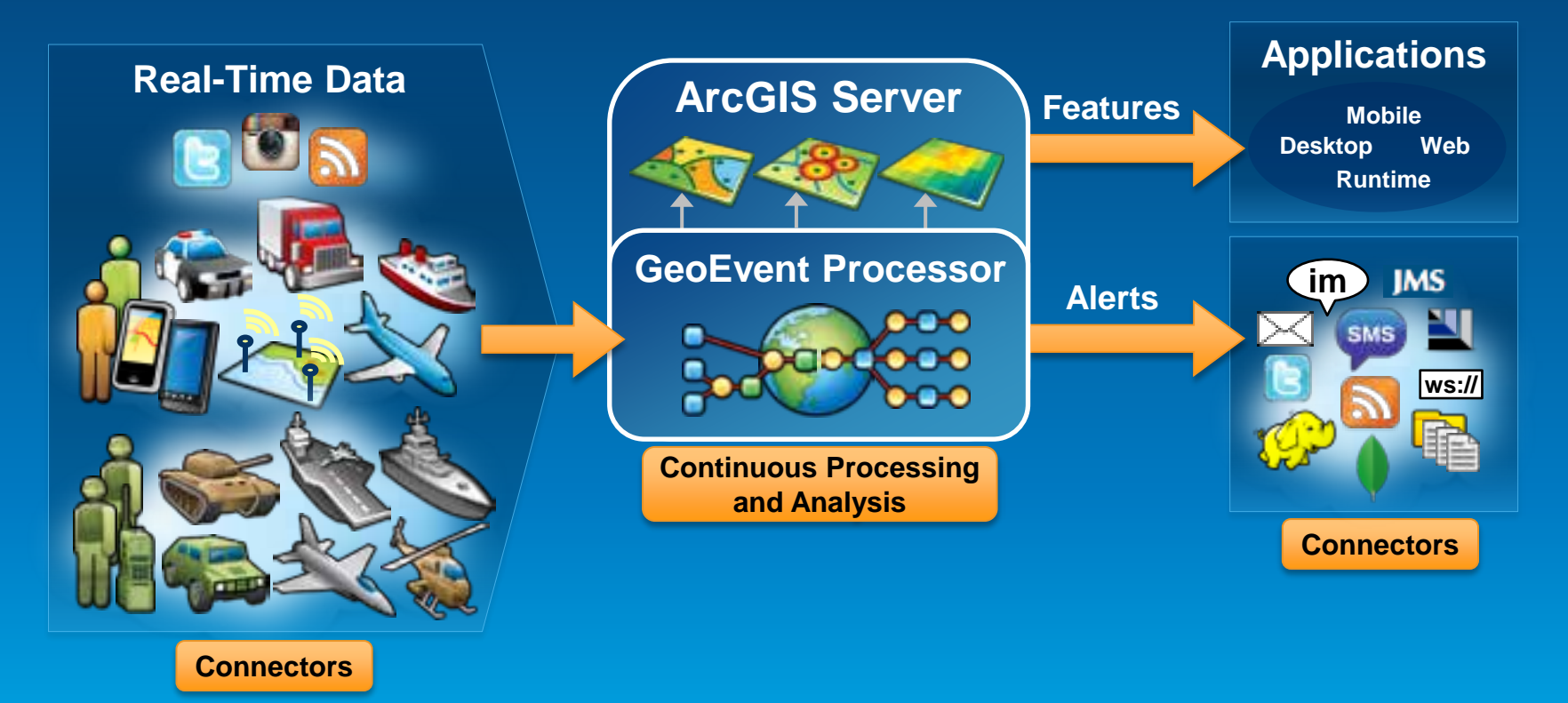

### **GeoEvent Services**

**Performing continuous processing and analysis**

- **A GeoEvent Service configures the flow of GeoEvents,**
	- **the Filtering and GeoEvent Processing steps to perform,**
	- **what input(s) to apply them to,**
	- **and what outputs(s) to send the results to.**

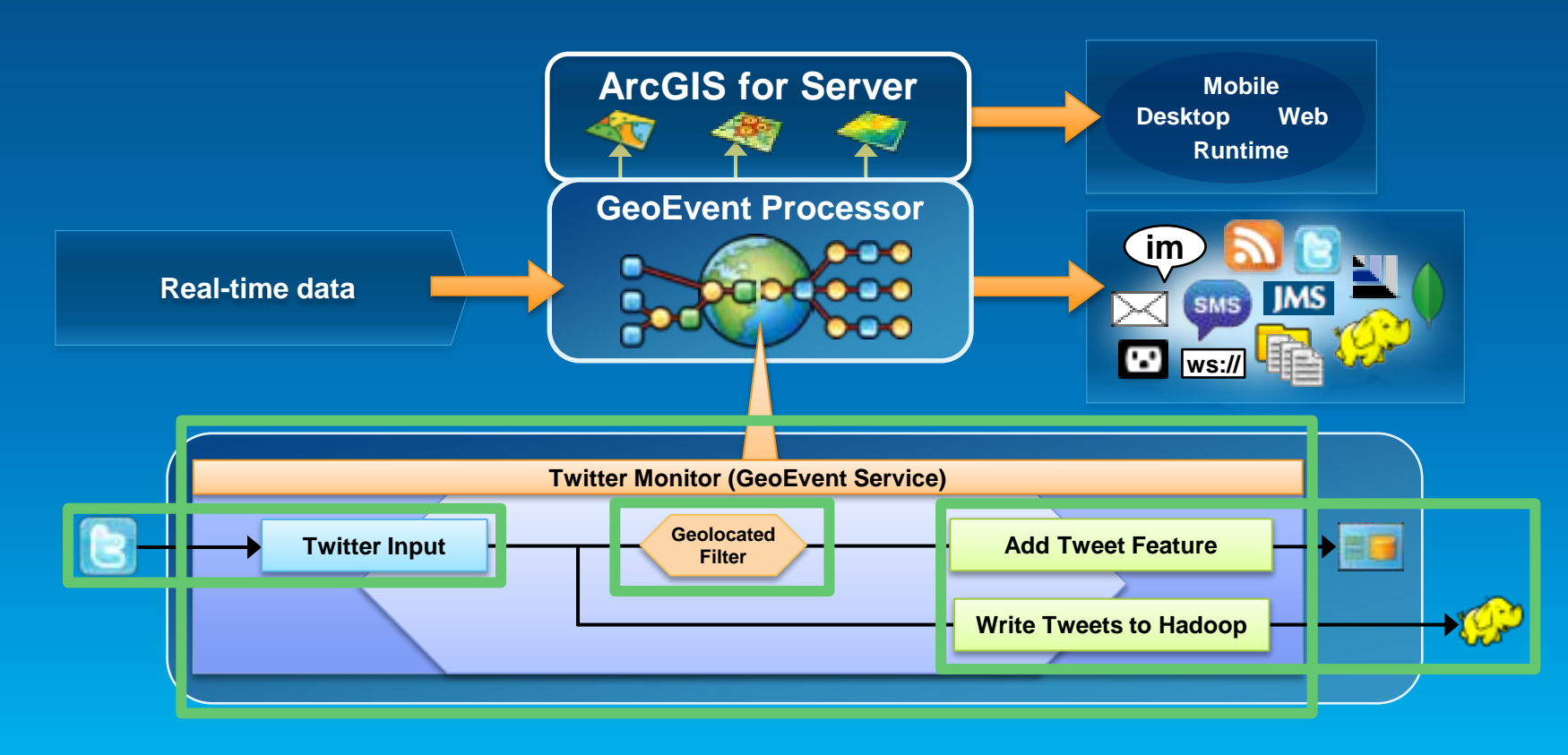

#### **Processors**

- **Types of continuous processing and analysis**
- **Modify a geoevent: Field Enricher, Field Reducer**
- **Calculate new fields on a geoevent: Field Calculator, GeoTagger**
- **Derive a new geoevent: Field Mapper, Incident Detector, Track Gap Detector, Idle Detector\***

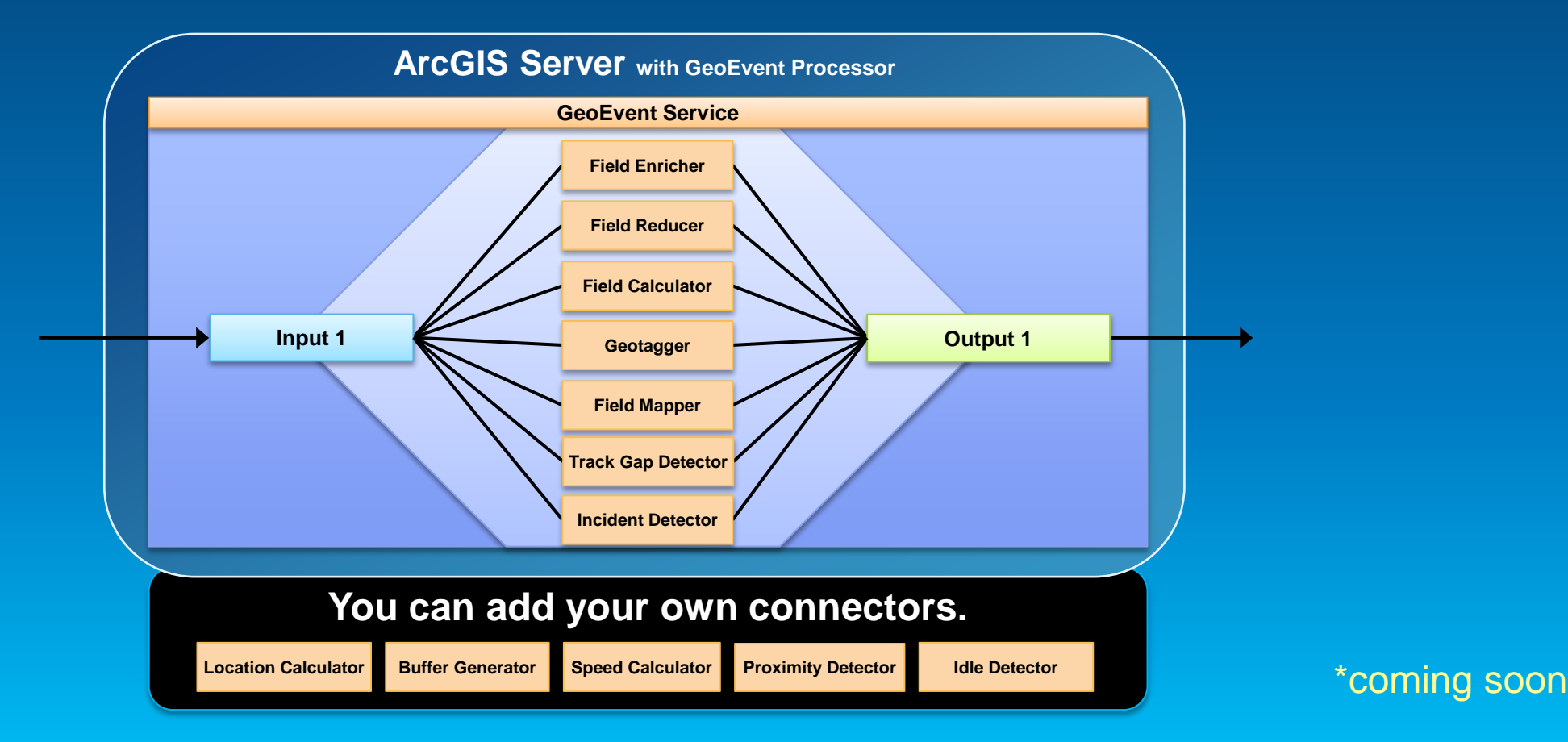

### **Receiving real-time data**

**Input connectors**

• **You can easily integrate real-time data with ArcGIS by using a connector that meets your needs.**

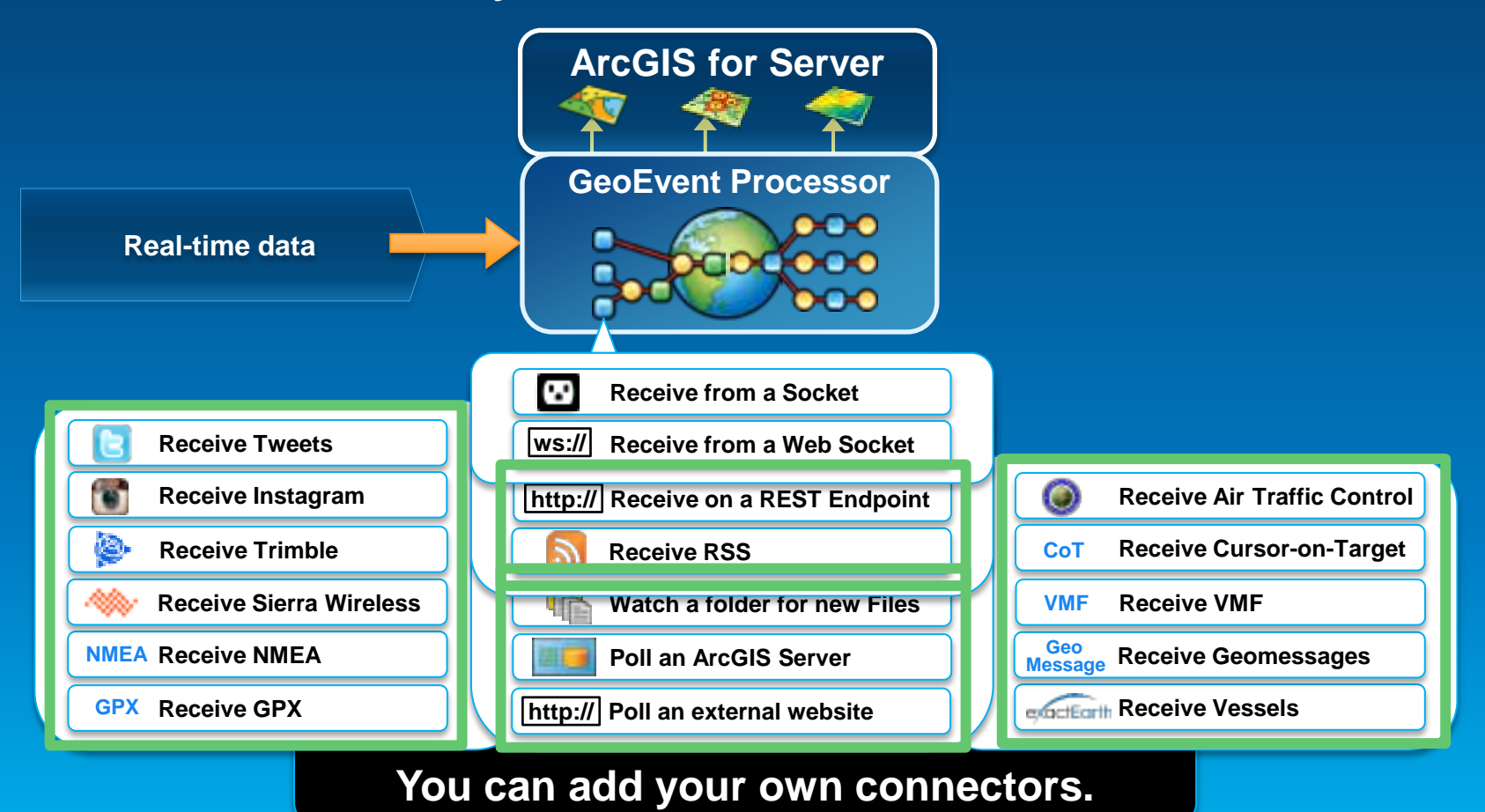

### **Sending real-time data**

**Output connectors**

• **You can easily send resulting streams to those who need it where they need it using a connector.**

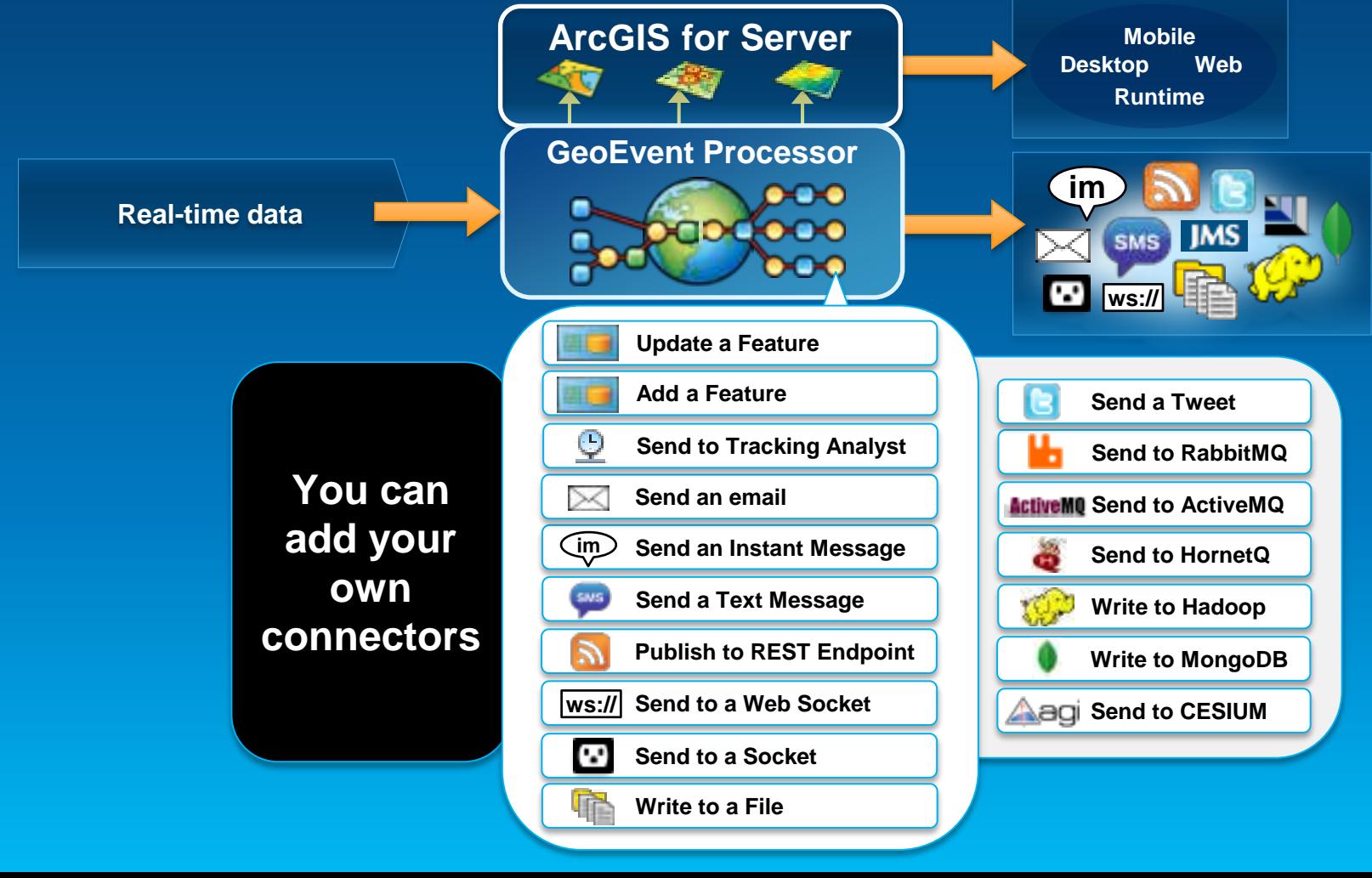

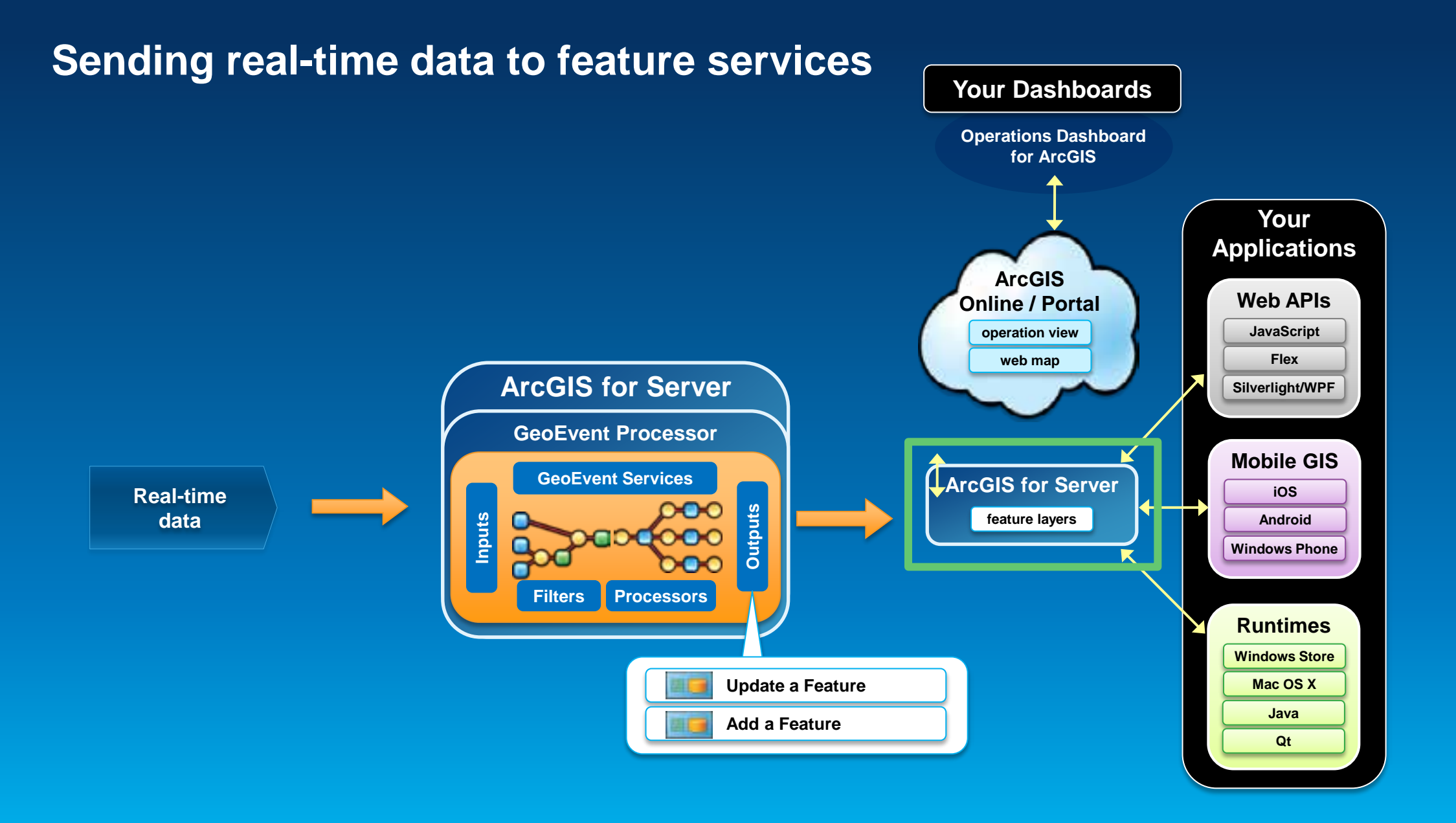

### **From GeoEvent Processor to Web App via Feature Service**

# • **Set up the output from GeoEvent Processor**

- **'Update a Feature' Connector**
	- **FeatureService Transport**
	- **JSON Adapter**

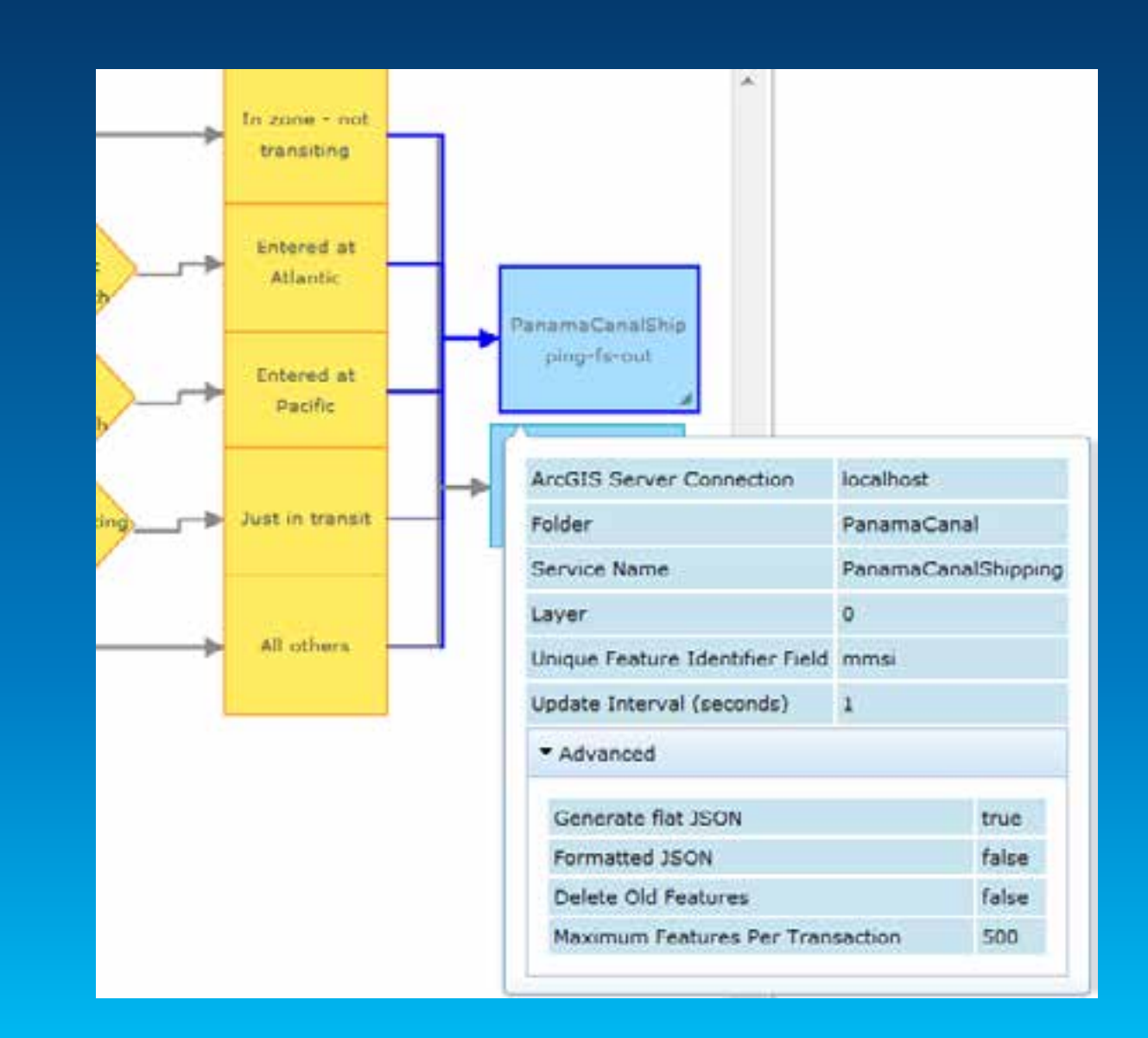

### **From GeoEvent Processor to Web App via Feature Service**

• **Use FeatureLayer in your app**

- **Configure Url, Renderer, Popup Content, etc**

var southCarolinaCounties = new esri.layers.FeatureLayer("http://sampleserver1.arcgisonline.com/ArcGIS/rest/services/Demographics/ESRI\_Census\_US A/MapServer/3", { mode: esri.layers.FeatureLayer.MODE\_SNAPSHOT, outFields: ["NAME", "POP2000", "POP2007", "POP00\_SQMI", "POP07\_SQMI"] }); southCarolinaCounties.setDefinitionExpression("STATE\_NAME = 'South Carolina'");

# **What's a Stream Layer?**

*Hint: It has nothing to do with hydrology maps*

- **ArcGIS API for JavaScript layer type**
- **Inherits from FeatureLayer**
- **No stateless http requests to get snapshots of data**
- **Persistent connection via Web Sockets**
- **Receives data through pushes**

### **Stream Layer - Advantages**

- **More efficient transfer of data.** 
	- **Only negotiate a connection once.**
	- **Messages sent without extra headers**
- **Avoids need to poll for data updates**

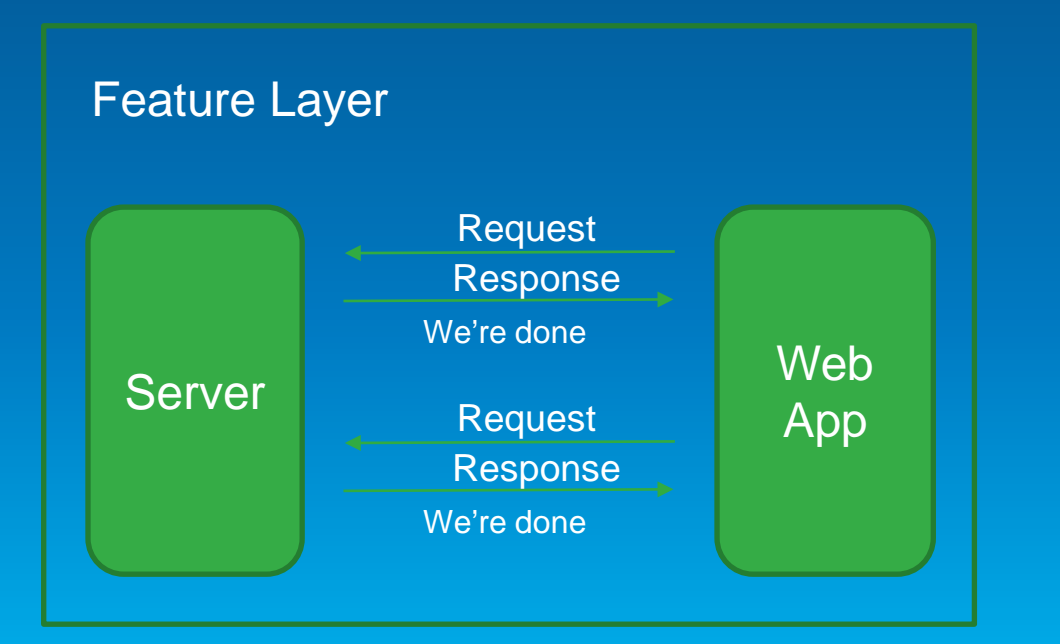

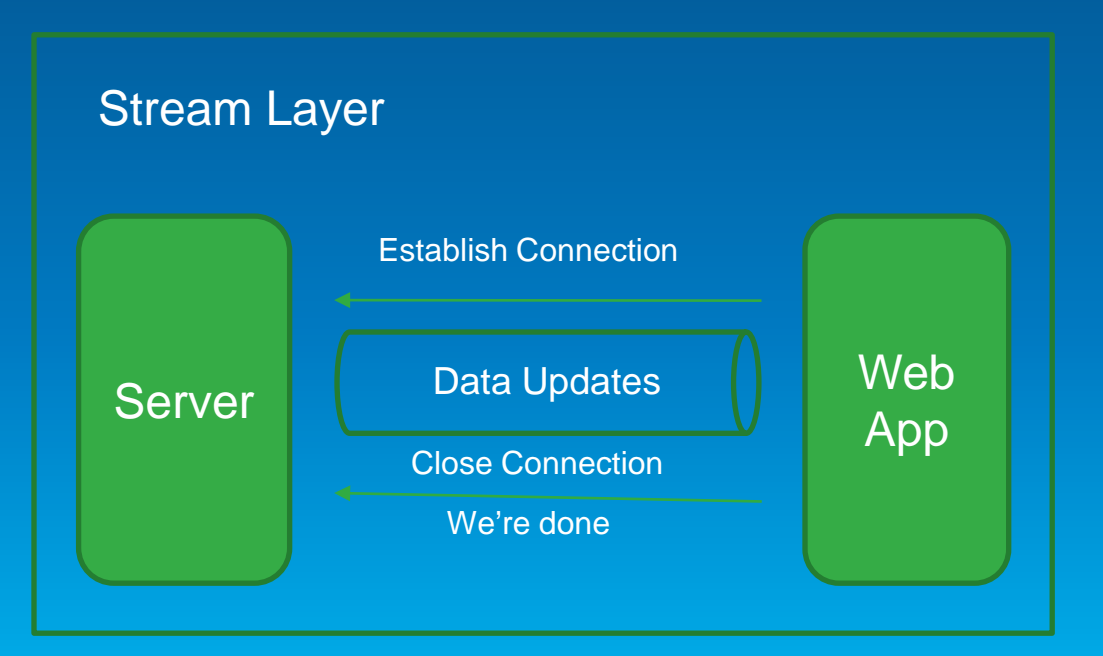

## **From GeoEvent Processor to Web App via WebSockets**

- **Set up the output from GeoEvent Processor**
	- **WebSocket Transport**
	- **JSON Adapter**

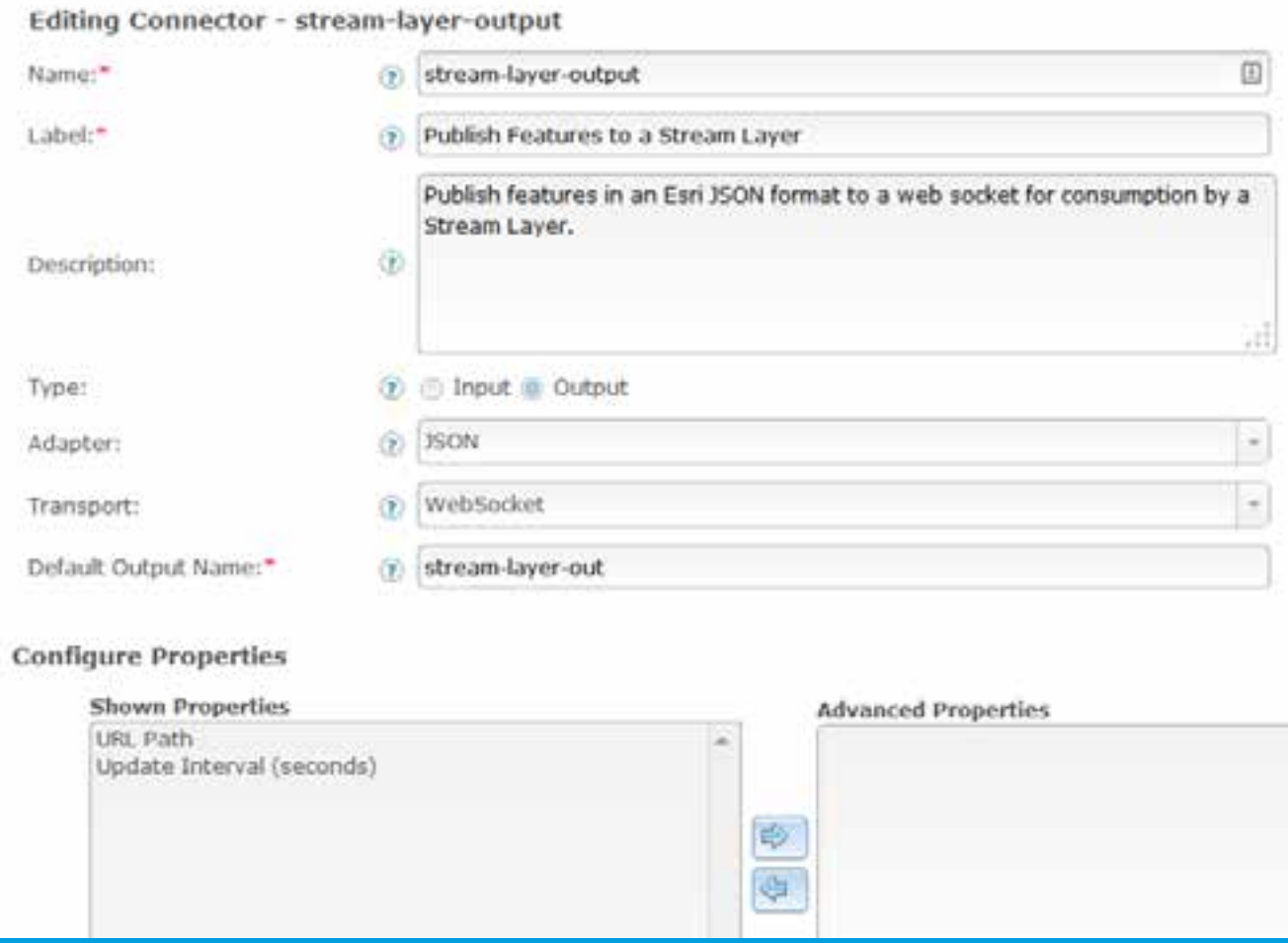

### **From GeoEvent Processor to Web App via WebSockets**

#### • **Use StreamLayer in your app**

- **Use Feature Collection to define data schema (From GeoEvent Definition)**

- **Supply WebSocket connection url (From Output)**

```
streamLayer = new StreamLayer ( featureCollection, {
  socketUrl: 'ws://geoeventsample3.esri.com:8080/satelliteservice',
  purgeOptions: { displayCount: 1000 }
\mathcal{Y}var timeExtent = new esri.TimeExtent();
var now = new Date();timeEvent.endTime = nowtimeExtent.startTime = dojo.date.add(timeExtent.endTime,"hour",-7);
streamLayer.setTimeDefinition(timeExtent);
```

```
map = new Map("mapDiv", \ellbasemap: "national-geographic",
  center: [-122.33, 47.6],
  zoom: 233.5var featureCollection = \elllayerDefinition: {
    geometryType: "esriGeometryPoint",
    objectIdField: "id",
    fields: [[
      name: "id",
      alias: "id",
      type: "esriFieldTypeOID"
    _{\rm H}featureSet:
    features: [],
    geometryType: "esriGeometryPoint"
```
### **Useful Links**

### • **WebSocket Information**

- **[http://www.websocket.org](http://www.websocket.org/)**

• **Stream Layer documentation**

- **<https://developers.arcgis.com/javascript/jsapi/streamlayer-amd.html>**

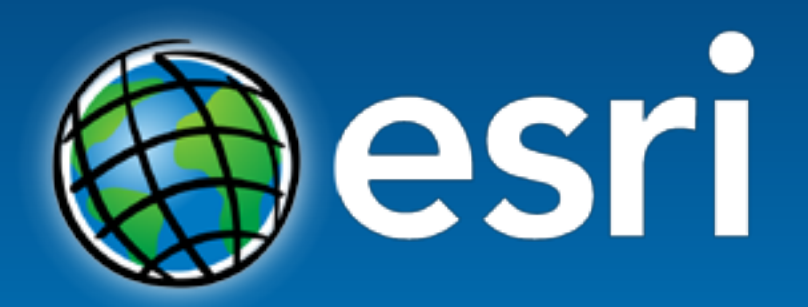

Understanding our world.